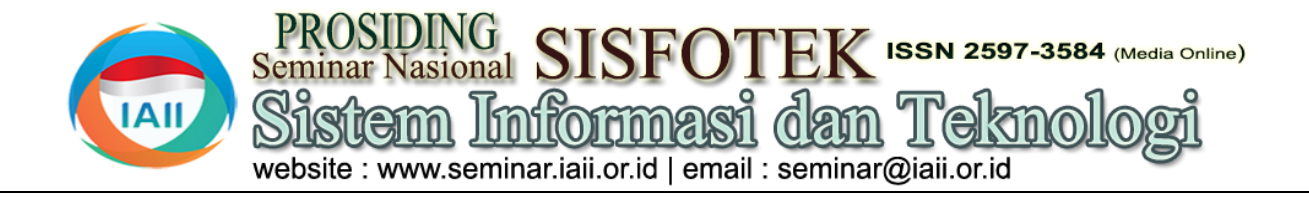

# Rancang Bangun Sistem *Inventory* ATK dengan UML dan *Object Oriented Program*

Indah Puspasari Handayani<sup>1</sup>, Anita Diana<sup>2</sup> 1 2 Fakultas Teknologi Informasi, Universitas Budi Luhur <sup>1</sup>[indah.puspasari@budiluhur.ac.id,](mailto:1resti@iaii.org) <sup>2</sup>[anita.diana@budiluhur.ac.id](mailto:2prosiding@iaii.org)

#### **Abstract**

Office stationery procurement information system in each agency has a dynamic nature. Barriers to the work of an information system management flow can be fatal in a decision making and operational performance of an agency. The number of human resources in an agency will greatly affect the needs of stationery in daily work activities because it is a basic need in the world of work. When miscalculations occur, a long processing time and a lack of information generated, can affect cooperation with suppliers and state expenditure through the state treasury service office. Office stationery procurement system consists of many interconnected objects, the OOP (Object Oriented Programming) method that has a programming pattern based on the object concept is the right method to respond to these problems. In addition, the method is flexible in the sense that it will be easy to change, develop and maintain. The process of making the system starts from analyzing the system that is running and developed into a new system, using the programming language VB.net and MySQL-Front as a data storage. It is expected that with the construction of an office stationery procurement information system, it can run smoothly, so that recording, calculating and storing data is easier and does not require a long time.

Keywords: *Office Stationery Procurement Information System, Object Oriented Programming*

### **Abstrak**

Sistem informasi pengadaan ATK (Alat Tulis Kantor) pada setiap instansi mempunyai sifat yang dinamis. Hambatan kerja suatu arus pengelolaan sistem informasi dapat berakibat fatal dalam sebuah pengambilan keputusan dan kinerja operasional suatu instansi. Banyaknya sumber daya manusia di suatu instansi akan sangat berpengaruh pada kebutuhan ATK dalam kegiatan bekerja sehari-hari karena merupakan kebutuhan pokok pada dunia pekerjaan. Saat terjadinya kesalahan perhitungan, waktu pengerjaan yang cukup lama dan kurangnya informasi yang dihasilkan, dapat mempengaruhi kerjasama dengan *supplier* dan pengeluaran negara melalui KPPN (Kantor Pelayanan Perbendaharaan Negara). Sistem *inventory* ATK terdiri dari banyak objek yang saling berhubungan, metode OOP (*Object Oriented Programming*) yang memiliki pola pemrograman berdasarkan kepada konsep objek merupakan metode yang tepat untuk menanggapi permasalahan tersebut. Selain itu, metode bersifat fleksibel dalam arti akan mudah untuk diubah, dikembangkan dan dirawat. Proses pembuatan sistem dimulai dari menganalisa sistem yang sedang berjalan dan dikembangkan menhadi sebuah sistem yang baru, dengan menggunakan bahasa pemograman VB.net dan MySQL-*Front* sebagai media penyimpanan data. Diharapkan dengan pembangunan sistem informasi pengadaan ATK, dapat berjalan dengan lancar, sehingga pencatatan, perhitungan dan penyimpanan data lebih mudah dan tidak memerlukan waktu yang lama.

Kata kunci: *Sistem Informasi Pengadaan ATK, Object Oriented Programming*

# **1. Pendahuluan**

Sistem adalah rangkaian dari dua atau lebih komponenkomponen yang saling berhubungan, yang berinteraksi untuk mencapai suatu tujuan [1]. Sedangkan informasi adalah data yang telah dikelola dan diproses untuk memberikan arti dan memperbaiki proses pengambilan keputusan yang lebih baik sebagai kuantitas dan kualitas dari peningkatan informasi [1]. Jika digabungkan, sistem informasi adalah sebuah rangkaian prosedur formal dimana data dikelompokkan, diproses menjadi informasi dan didistribusikan kepada pemakai.

Secara garis besar, bahasa pemrograman komputer adalah sebuah alat yang dipakai oleh pada *programmer*  untuk menciptakan program aplikasi yang digunakan untuk berbagai macam keperluan [2]. OOP (*Object* 

*Oriented Programming*) merupakan pengembangan dari pemrograman *procedural*, OOP merupakan model pemrograman menggunakan objek [3]. Dengan demikian, setiap objek dapat berinteraksi untuk menerima pesan, memproses data dan mengirim pesan ke objek lainnya.

1.1. Masalah

Dari hasil penelitian dan analisa, diketahui bahwa sistem tersebut masih mengandung banyak kekurangan dan kesalahan, diantaranya:

a. Kesalahan tenaga kerja dalam perhitungan pengajuan penawaran pengadaan ATK akibat kurang teliti atas banyaknya data.

- b. Penyerahan ATK berdasarkan nota dinas pengajuan g. Tidak mencakup surat permintaan pembayaran. berlangsung lama karena perlu melakukan pengecekan terhadap stok ATK.
- c. Pengajuan penawaran pengajuan ATK berlangsung lama karena perlu melakukan perhitungan dari kebutuhan ATK yang diperlukan oleh setiap bagian melalui stok yang tersisa dan kebutuhan pada nota dinas pengajuan.
- d. Penyerahan laporan pertanggungjawaban keuangan memakan waktu yang lama akibat dari butuh waktu untuk pengarsipan dokumen.
- e. Tidak adanya berita acara penyerahan karena penyerahan ATK langsung diberikan begitu saja setelah pihak tata usaha menerima nota dinas Tujuan dari penulisan ini adalah sebagai berikut: pengajuan ATK.
- f. Tidak adanya informasi pengajuan penawaran pengadaan ATK karena hanya berupa surat pengajuan dalam arsip laporan pertanggungjawaban keuangan.
- g. Tidak adamya informasi BANHP (Berita Acara Negosiasi Harga Penawaran) karena hanya berupa lembar arsip laporan pertanggungjawaban keuangan.
- h. Tidak adanya informasi penerimaan ATK karena berupa BAPPB (Berita Acara Penerimaan dan Pengajuan Barang) pada arsip laporan pertanggungjawaban keuangan dari TPPB (Tim Penerimaan dan Pengujian Barang).
- i. Tidak adanya informasi permintaan ATK karena f. Memberikan informasi pengajuan penawaran hanya berupa arsip nota pengajuan ATK.
- j. Tidak adanya informasi penyerahan ATK karena tidak ada berita acara penyerahan.
- k. Tidak adanya informasi ATK yang sering diajukan oleh setiap bagian karena hanya dapat dilihar dari arsip nota pengajuan ATK.
- l. Tidak adanya informasi persediaan stok ATK karena stok ATK tidak dicatat persediaannya pasca penyerahan berdasarkan nota dinas pengajuan ATK.
- 1.2. Ruang Lingkup

Untuk mempermudah dalam membangun suatu sistem, diperlukan batasan masalah dari masalah-masalah yang ada, sehingga dapat diketahui ruang lingkup dari sistem k. Memberikan informasi mengenai ATK yang sering yang akan dibangun. Ruang lingkup tersebut, antara lain:

- a. Proses pengajuan penawaran pengadaan ATK.
- b. Proses berita acara negosiasi harga penawaran.
- c. Proses berita acara penerimaan dan pengujian barang.
- d. Proses permintaan ATK.
- e. Proses penyerahan laporan pertanggungjawaban Diperkenalkan oleh Dr. Kaoru Ishikawa, *fishbone*  keuangan.
- f. Hanya terfokus pada tata usaha bagian TI.
- 
- h. Tidak mencakup surat perintah membayar.
- i. Tidak mencakup peminjaman pada koperasi jika stok ATK tidak mencukupi permintaan.
- Tidak mencakup riwayat pengukuhan PPK (Pejabat Pembuat Komitmen).
- k. Tidak mencakup riwayat perintah PPBJ (Pejabat Pengadaan Barang dan Jasa).
- l. Tidak mencakup riwayat perintah TPPB (Tim Penerima dan Pengujian Barang).
- 1.3. Tujuan Penelitian

- a. Mencegah terjadinya kesalahan perhitungan dalam proses pengajuan penawaran pengadaan ATK.
- b. Meningkatkan mutu pelayanan tata usaha.
- c. Memberikan efektifitas dan efisiensi dalam hal tenaga dan waktu.
- d. Dapat menghasilkan informasi yang dibutuhkan dengan lengkap dan dapat dihasilkan setiap saat jika dibutuhkan.
- e. Memberikan tanda bukti bahwa permintaan ATK melalui nota dinas pengajuan ATK telah dipenuhi oleh pihak tata usaha.
- pengadaan ATK agar dapat mengkontrol pengajuan pada tiap semesternya.
- g. Memberikan informasi mengenai kesepakatan harga yang telah disepakati oleh pihak *supplier*, PPBJ dan PPK.
- h. Memberikan informasi ATK yang masuk pada bagian tata usaha pasca lulus pemeriksaan oleh pihak TPPB.
- i. Memberikan informasi permintaan ATK yang diajukan oleh setiap bagian.
- j. Memberikan informasi tanda bukti penyerahan ATK pada setiap semesternya.
- diajukan oleh setiap bagian, guna mencegah terjadinya kekurangan stok dan penurunan harga penawaran saat negosiasi.
- l. Memberikan informasi terbaru mengenai persediaan stok ATK guna meminimalkan pengeluaran negara melalui KPPN, pada semester berikutknya.
- 1.4. *Fishbone Diagram*
- *diagram* disebut *Cause-and-Effect Diagram* atau *Ishikawa Diagram. Fishbone diagram* digunakan ketika kita ingin mengidentifikasi kemungkinan penyebab

masalah dan terutama ketika sebuah *team* cenderung 2.2. Metode Analisa Sistem jatuh berpikir pada rutinitas [4]. *Fishbone diagram* memberi banyak keuntungan bagi dunia bisnis, selain memecahkan masalah kualitas yang menjadi perhatian penting perusahaan, masalah-masalah klasik lainnya juga terselesaikan [5].

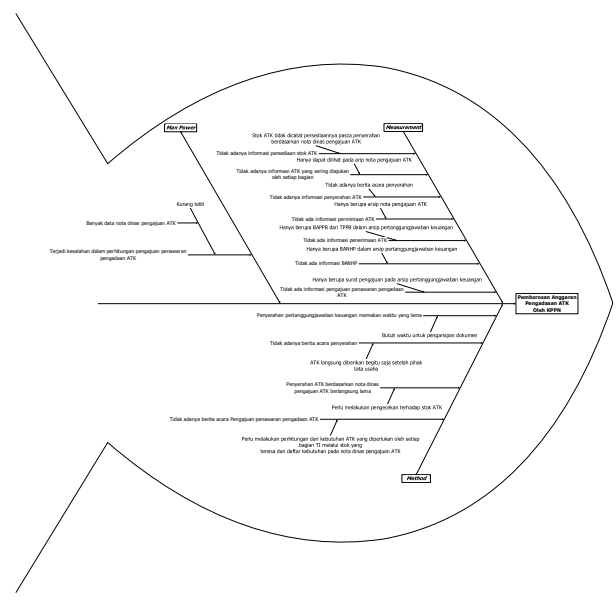

Gambar 1. *Fishbone Diagram*

# **2. Metodologi Penelitian**

#### 2.1. Metode Pengumpulan Data

Pada tahap awal ini, dilakukan pengumpulan data atau materi perancangan dengan cara di bawah ini:

#### a. Tinjauan Lapangan (*Field Research*)

Data yang diperoleh dari hasil penelitian langsung pada pegawai tata usaha bagian TI, tinjauan lapangan a. ER-D (*Entity Relationship Diagram*) dilakukan dengan tiga cara, antara lain:

1) Pengamatan (*Observation*)

Mengumpulkan data dan mengamati langsung hal-hal yang berkaitan dengan sistem yang dibahas, yang nantinya akan digunakan sebagai masukan untuk laporan penelitian.

2) Wawancara (*Interview*)

Dilakukan dalam rangka mendapatkan data dan informasi dalam bentuk tanya jawab pada pihakpihak yang terkait dibidangnya masing-masing agar data yang diperoleh lebih lengkap.

3) Pengumpulan Dokumen

Studi dokumen dilakukan dengan cara meneliti dokumen pada sistem yang berjalan.

b. Penelitian Kepustakaan (*Library Research*)

Menggunakan berbagai sumber bacaan, baik bukubuku ilmiah, *e-book* dan jurnal hasil pencarian *internet*.

Terdapat langkah-langkah dasar yang harus dilakukan, yaitu:

- a. Mengidentifikasi penyebab masalah yang terjadi pada sistem yang sedang berjalan.
- b. Membuat ruang lingkup pada sistem yang akan dibuat.
- c. Menganalisa proses bisnis yang dilakukan pada sistem berjalan.
- d. Mengidentifikasi dan membuat kebutuhan sistem.
- 2.3. Tahap Perancangan OOP

UML (*Unified Modeling Language*) adalah kebutuhan pemodelan visual untuk menspesifikasi, menggambarkan, membangun dan dokumentasi dari sistem perangkat lunak [6]. Dalam perancangan OOP ini, menggunakan *diagram* UML (*Unified Modeling Language*):

a. *Activity diagram*

Digunakan untuk memodelkan alur kerja atau *workflow* sebuah proses bisnis dan urutan aktifitas didalam suatu proses.

b. *Use case diagram*

Digunakan untuk menjelaskan manfaat sistem yang berjalan jika dilihat menurut pandangan orang yang berada di luar sistem atau *actor*.

Merancang sistem secara rinci berdasarkan hasil analisa sistem yang ada, sehingga menghasilkan model sistem baru yang diusulkan, dengan disertai dengan rancangan *database*. Adapun yang digunakan adalah:

Menggambarkan hubungan antara data *store* yang ada di dalam *diagram* arus.

b. *Class diagram*

Membantu dalam visualisasi struktur kelas-kelas dari suatu sistem dan hubungan antar kelas (*inheritance, aggregation* dan *association*) dan penjelasan *detail*  tiap kelas (*method/function/ behavior* dan *attribute/property*).

# **3. Hasil dan Pembahasan**

- 3.1. Analisa Sistem
- a. *Activity Diagram*

Kepala bagian TI membuat SP PPBJ dan diterima oleh PPBJ. Kemudian pihak tata usaha akan membuat pengajuan penawaran pengadaan ATK yang akan diserahkan kepada PPBJ. Jika PPBJ menyetujui, maka pihak tata usaha akan menyerahkan pengajuan penawaran pengadaan ATK yang telah ditandatangani oleh PPBJ kepada pihak penawaran pengadaan ATK.

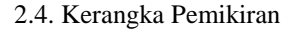

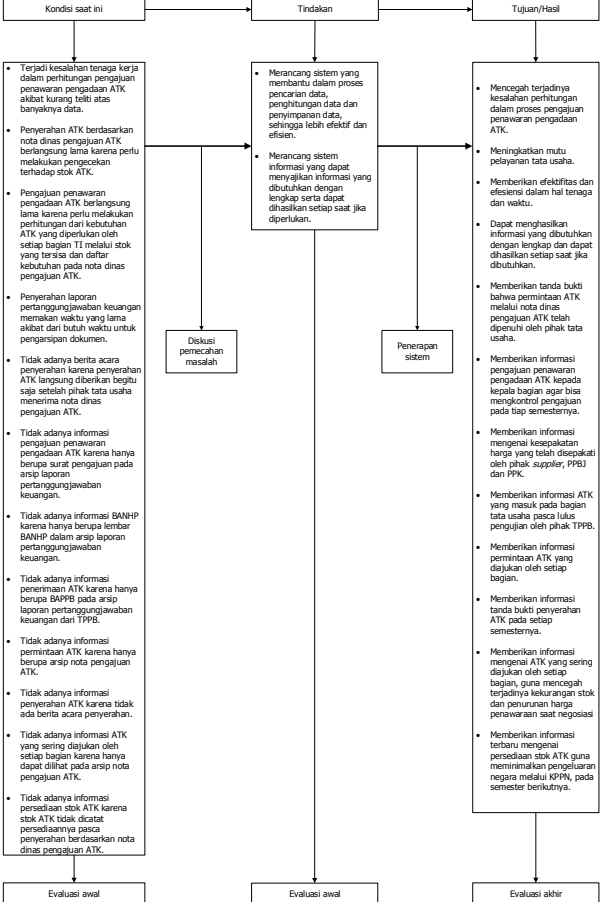

Gambar 2. Kerangka Pemikiran

**PROSES PENGAJUAN PENAWARAN PENGADAAN ATK** KEPALA BAGIAN TI PPBJ TATA USAHA SUPPLIER Membuat pengajuan penawaran pengadaan ATK Menyerahkan pengajuan penawaran pengadaan ATK Menerima dan memeriksa pengajuan penawaran pengadaan ATK Memberikan tanda tangan pada pengajuan penawaran pengadaan ATK [ setuju ] 人 [ tidak setuju ] Menyerahkan pengajuan penawaran pengadaan ATK Menerima pengajuan penawaran pengadaan ATK Membuat SP PPBJ Menyerahkan SP PPBJ Menerima SP PPBJ

Gambar 3. *Activity Diagram* Pengajuan Penawaran Pengadaan ATK

Setelah proses pengajuan penawaran pengadaan ATK selesai, kepala bagian TI membuat SP PPK dan diterima oleh PPK. Pihak *supplier* menyerahkan SPH ATK kepada PPBJ melalui perantara dari pihak tata usaha. Kemudian PPBJ akan membuat BAPP yang akan diserahkan kepada PPK. Jika PPK tidak menyetujui BAPP, maka pihak PPBJ akan membuat ulang BAPP. Jika PPK menyetujui BAPP, maka PPK akan

*supplier*. Jika PPBJ tidak menyetujui, maka pihak memberikan tanda tangan pada BAPP. Kemudian pihak tata usaha akan membuat ulang pengajuan tata usaha akan membuat undangan rapat negosiasi yang akan diserahkan kepada pihak *supplier*. Pihak *supplier*  akan menghadiri rapat negosiasi dan pihak tata usaha akan membuat BANHP yang sesuai dengan hasil rapat tersebut dan membuat nota dinas penerbitan SPK. Setelah nota dinas penerbitan SPK sudah diberikan tanda tangan oleh PPBJ, pihak tata usaha akan menyerahkan nota dinas penerbitan SPK kepada kepala bagian.

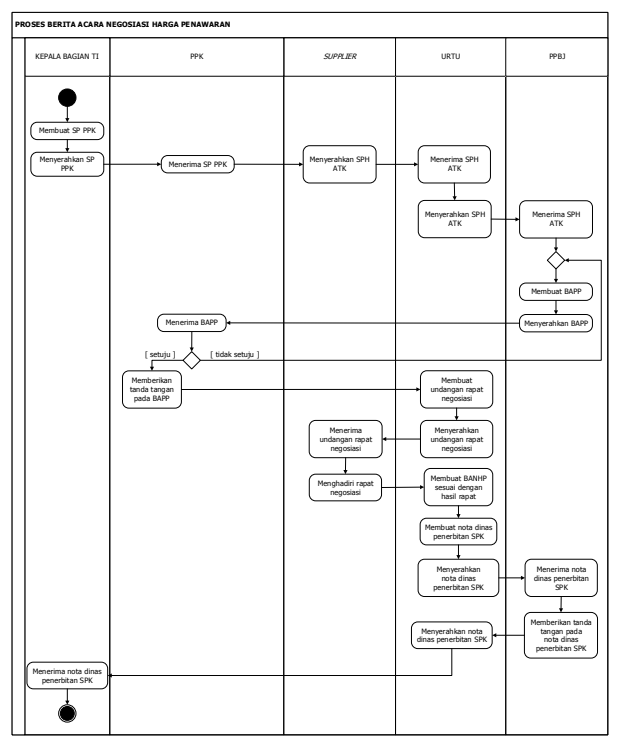

Gambar 4. *Activity Diagram* Berita Acara Negosiasi Harga Penawaran

Kepala bagian TI membuat SPK yang akan ditanda tangani oleh pihak *supplier*, kemudian kepala bagian TI akan membuat SP TPPB untuk pembentukan TPPB. Pihak *supplier* akan mengirimkan barang yang akan diserahkan kepada TPPB setelah pihak tata usaha memberikan tanda tangan pada SJ yang diserahkan oleh pihak *supplier*. Setelah menerima barang, TPPB akan membuat BAPPB yang akan diberikan tanda tangan oleh PPK sesuai dengan pengujian terhadap barang-barang tersebut dan TPPB akan menyerahkan barang yang telah lulus pengujian kepada bagian tata usaha. Kemudian pihak tata usaha akan memberikan tanda tangan pada faktur yang diserahkan oleh pihak *supplier*. Pihak *supplier* menyerahkan BASTB kepada PPK dan PPK akan memberikan tanda tangan pada BASTB tersebut. Kemudian pihak *supplier* akan menyerahkan kwitansi dan SPP kepada pihak tata usaha, kemudian pihak tata usaha akan membuat nota dinas LPPB yang akan ditanda tangani oleh PPK.

Sub-bagian TI menyerahkan nota dinas pengajuan ATK kepada pihak tata usaha, setelah menerima nota dinas pengajuan ATK, pihak tata usaha akan memeriksa stok ATK. Jika stok ATK ada, maka Sub-bagian TI akan

menerima ATK yang diserahkan oleh pihak tata usaha. 3.2. Rancangan Sistem Jika stok ATK tidak ada, maka proses permintaan ATK a. *Use Case Diagram* selesai.

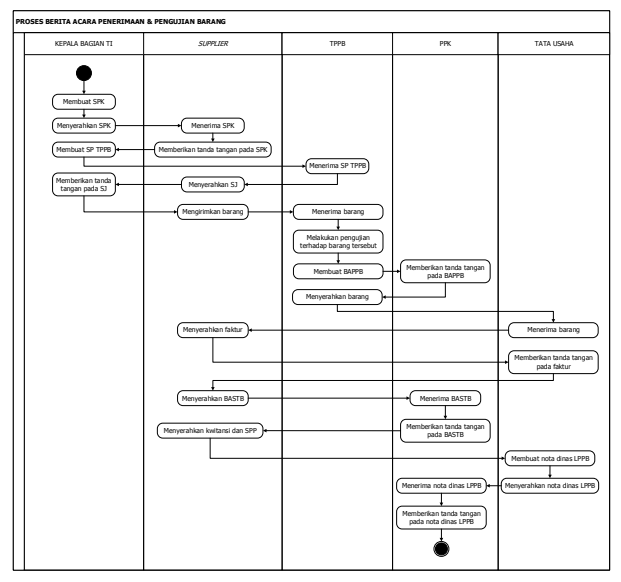

Gambar 5. *Activity Diagram* Berita Acara Penerimaan dan Pengujian Barang

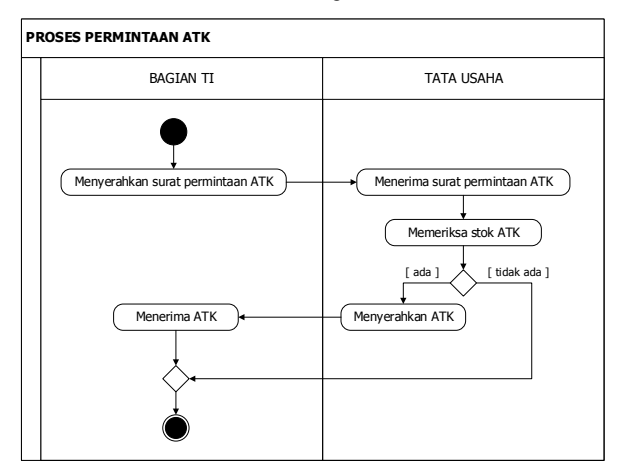

Gambar 5. *Activity Diagram* Permintaan ATK

Setiap semesternya, pihak tata usaha akan memberikan laporan pertanggungjawaban keuangan kepada kepala bagian TI.

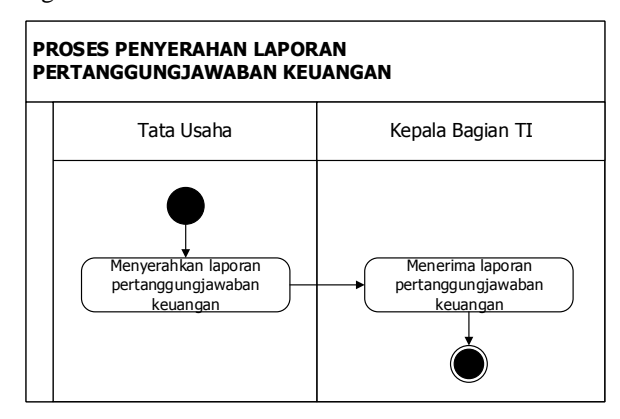

Gambar 6. *Activity Diagram* Penyerahan laporan pertanggungjawaban keuangan

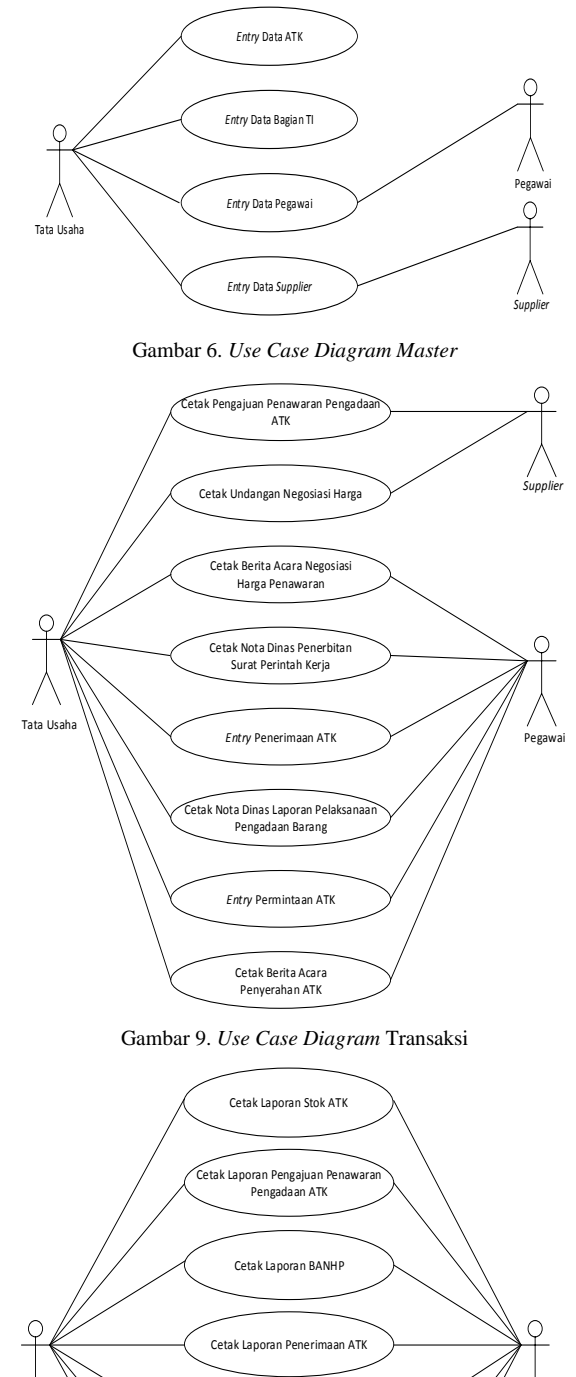

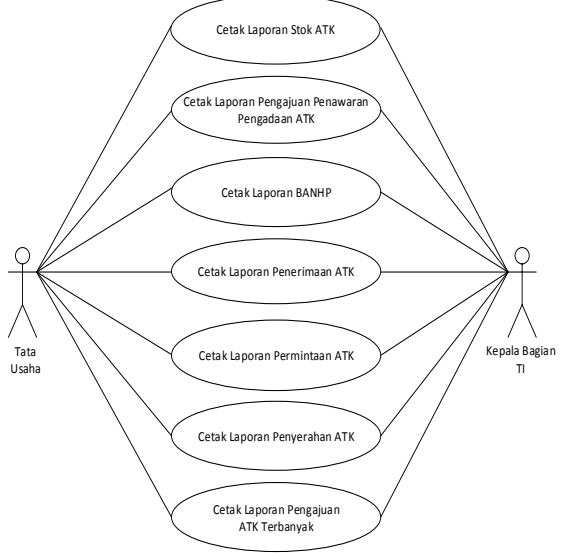

Gambar 10. *Use Case Diagram* Laporan

b. ER-D

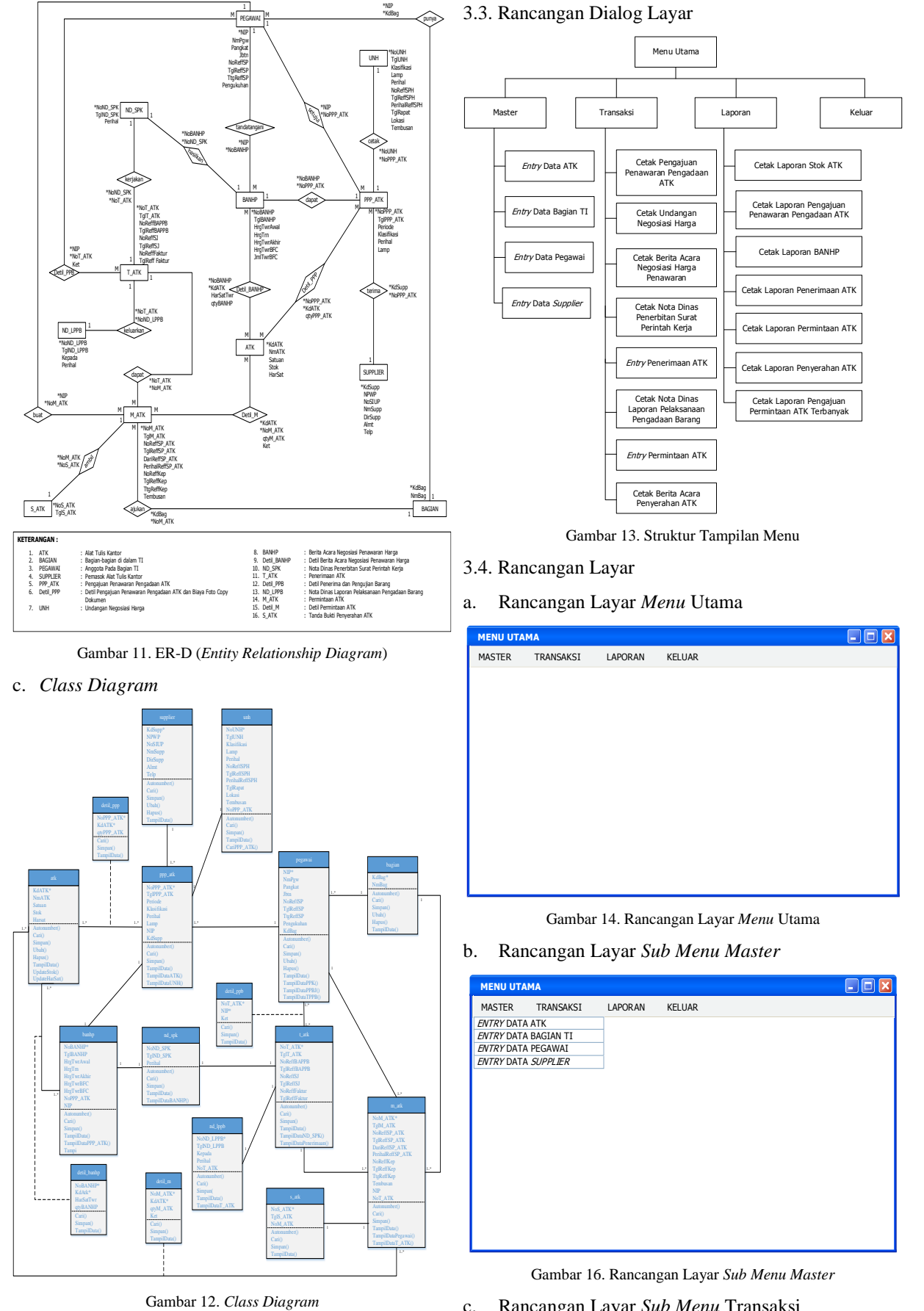

c. Rancangan Layar *Sub Menu* Transaksi

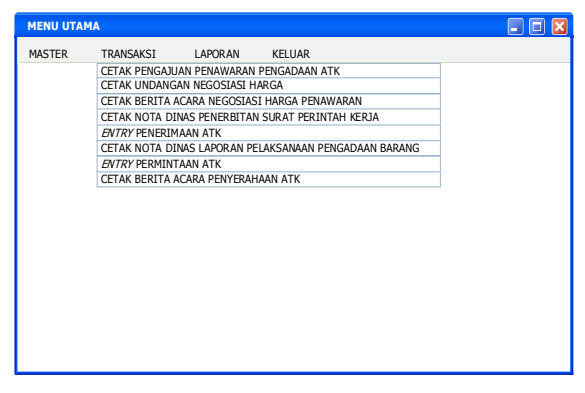

Gambar 17. Rancangan Layar *Sub Menu* Transaksi

d. Rancangan Layar *Sub Menu* Laporan

| <b>MENU UTAMA</b> |           |                               |  |                                                  |  |  | $\Box$ ex |
|-------------------|-----------|-------------------------------|--|--------------------------------------------------|--|--|-----------|
| MASTER            | TRANSAKSI | LAPORAN KELUAR                |  |                                                  |  |  |           |
|                   |           | CETAK LAPORAN STOK ATK        |  |                                                  |  |  |           |
|                   |           |                               |  | CETAK LAPORAN PENGAJUAN PENAWARAN PENGADAAN ATK  |  |  |           |
|                   |           | CETAK LAPORAN BANHP           |  |                                                  |  |  |           |
|                   |           | CETAK I APORAN PENERTMAAN ATK |  |                                                  |  |  |           |
|                   |           | CETAK LAPORAN PERMINTAAN ATK  |  |                                                  |  |  |           |
|                   |           | CFTAK I APORAN PENYERAHAN ATK |  |                                                  |  |  |           |
|                   |           |                               |  | CETAK LAPORAN PENGAJUAN PERMINTAAN ATK TERBANYAK |  |  |           |
|                   |           |                               |  |                                                  |  |  |           |
|                   |           |                               |  |                                                  |  |  |           |
|                   |           |                               |  |                                                  |  |  |           |
|                   |           |                               |  |                                                  |  |  |           |
|                   |           |                               |  |                                                  |  |  |           |
|                   |           |                               |  |                                                  |  |  |           |
|                   |           |                               |  |                                                  |  |  |           |
|                   |           |                               |  |                                                  |  |  |           |
|                   |           |                               |  |                                                  |  |  |           |
|                   |           |                               |  |                                                  |  |  |           |
|                   |           |                               |  |                                                  |  |  |           |
|                   |           |                               |  |                                                  |  |  |           |
|                   |           |                               |  |                                                  |  |  |           |
|                   |           |                               |  |                                                  |  |  |           |
|                   |           |                               |  |                                                  |  |  |           |

Gambar 18. Rancangan Layar *Sub Menu* Laporan

e. Rancangan Layar *File Master Entry* Data ATK

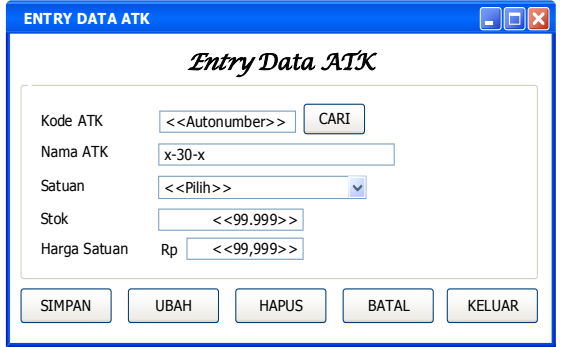

Gambar 19. Rancangan Layar *File Master Entry* Data ATK

f. Rancangan Layar *File Master Entry* Data Bagian TI

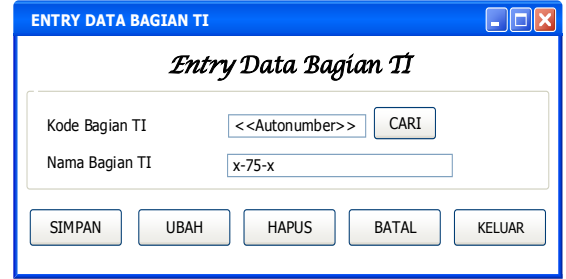

Gambar 20. Rancangan Layar *File Master Entry* Data Bagian TI

g. Rancangan Layar *File* Master *Entry* Data Pegawai

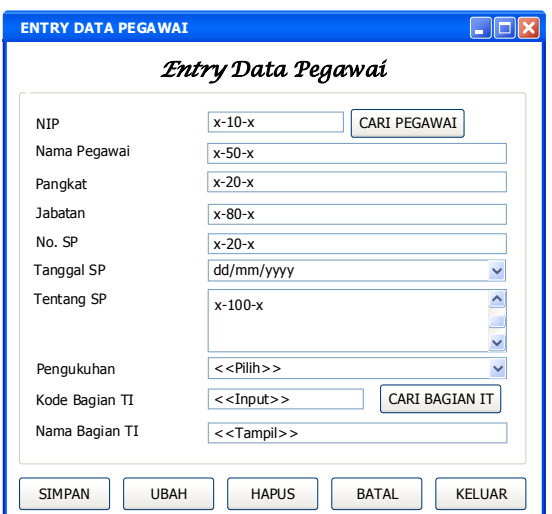

Gambar 21. Rancangan Layar *File Master Entry* Data Pegawai

h. Rancangan Layar *File* Master *Entry* Data *Supplier*

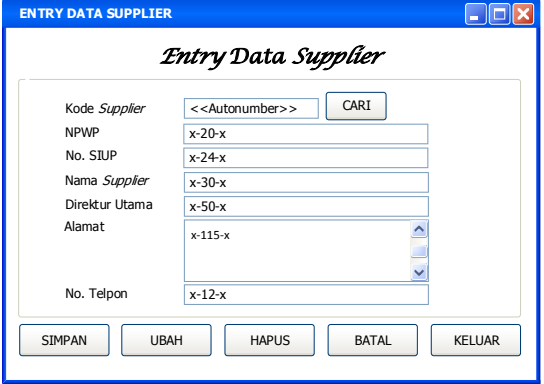

Gambar 21. Rancangan Layar *File Master Entry* Data *Supplier*

i. Rancangan Layar *File* Transaksi Cetak Pengajuan Penawaran Pengadaan ATK

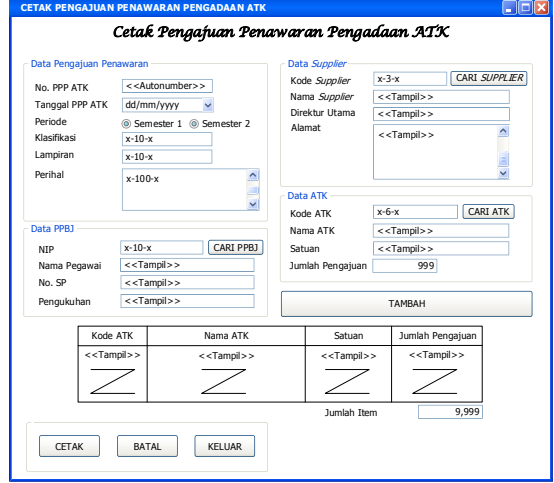

- Gambar 23. Rancangan Layar *File* Transaksi Cetak Pengajuan Penawaran Pengadaan ATK
- j. Rancangan Layar *File* Transaksi Cetak Undangan Negosiasi Harga

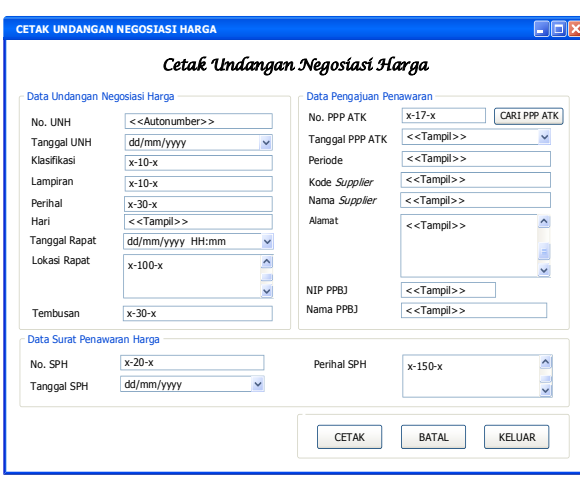

Gambar 25. Rancangan Layar *File* Transaksi Cetak Undangan Negosiasi Harga

k. Rancangan Layar *File* Transaksi Cetak Berita Acara Negosiasi Harga Penawaran

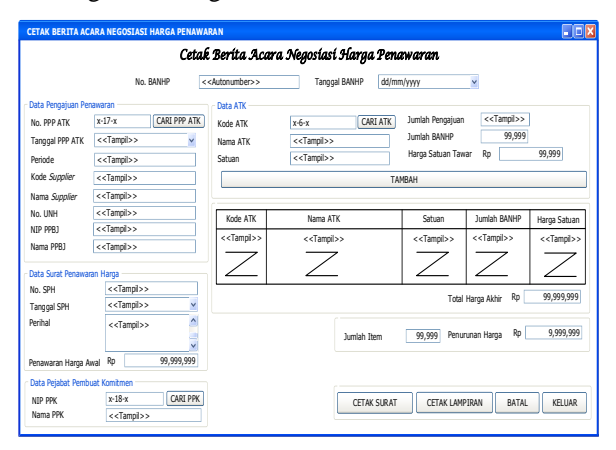

Gambar 25. Rancangan Layar *File* Transaksi Cetak Berita Acara Negosiasi Harga Penawaran

l. Rancangan Layar *File* Transaksi Cetak Nota Dinas Penerbitan Surat Perintah Kerja

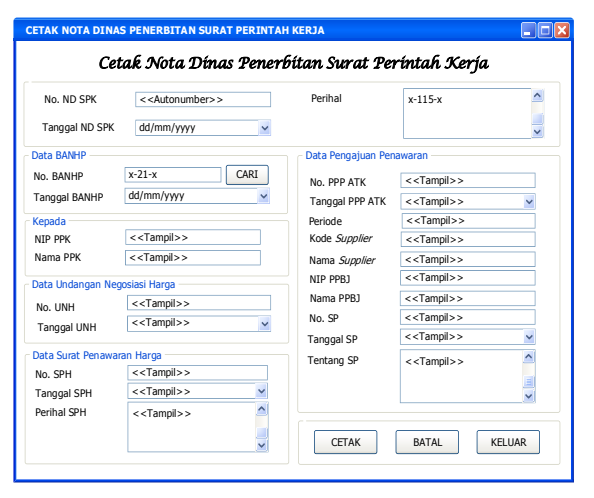

Gambar 26. Rancangan Layar *File* Transaksi Cetak Nota Dinas Penerbitan Surat Perintah Kerja

m. Rancangan Layar *File* Transaksi *Entry* Penerimaan ATK

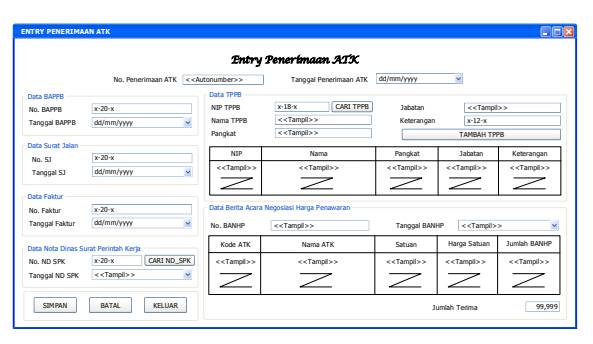

Gambar 27. Rancangan Layar *File* Transaksi *Ernty* Penerimaan ATK

n. Rancangan Layar *File* Transaksi Cetak Nota Dinas Laporan Pelaksanaan Pengadaan Barang

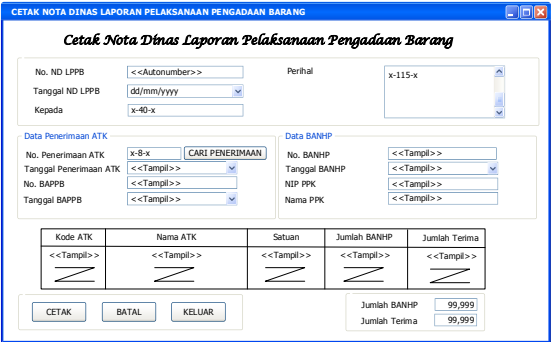

Gambar 29. Rancangan Layar *File* Transaksi Cetak Nota Dinas Laporan Pelaksanaan Pengadaan Barang

o. Rancangan Layar *File* Transaksi *Entry* Permintaan ATK

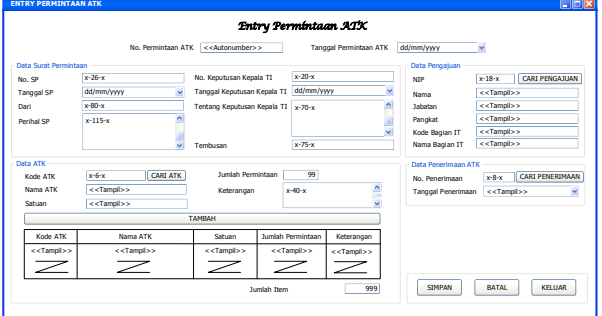

Gambar 28. Rancangan Layar *File* Transaksi *Ernty* Permintaan ATK

p. Rancangan Layar *File* Transaksi Berita Acara Penyerahan ATK

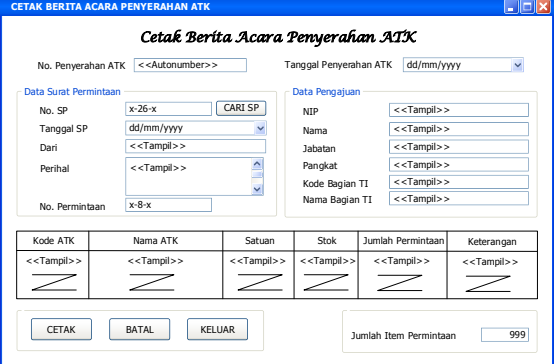

Gambar 29. Rancangan Layar *File* Transaksi Berita Acara Penyerahan ATK

q. Rancangan Layar *File* Laporan Cetak Laporan Stok ATK

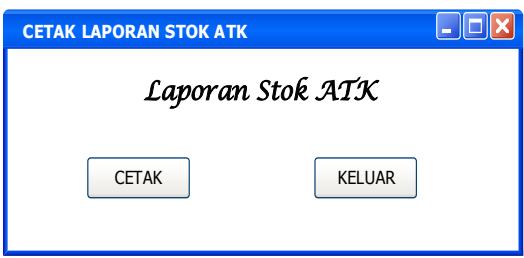

Gambar 29. Rancangan Layar *File* Transaksi Berita Acara Penyerahan ATK

r. Rancangan Layar *File* Laporan Cetak Laporan Pengajuan Penawaran Pengadaan ATK

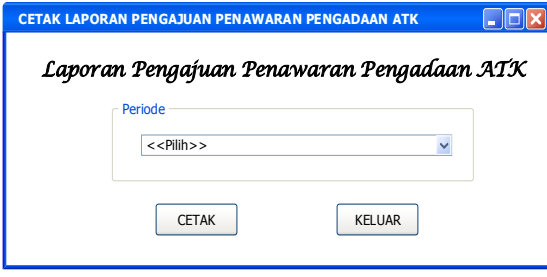

Gambar 29. Rancangan Layar *File* Transaksi Berita Acara Penyerahan ATK

s. Rancangan Layar *File* Laporan Cetak Laporan BANHP

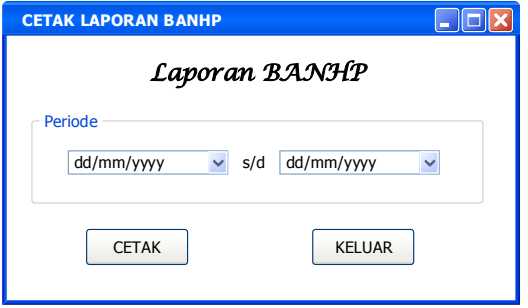

Gambar 29. Rancangan Layar *File* Transaksi Berita Acara Penyerahan ATK

t. Rancangan Layar *File* Laporan Cetak Laporan Penerimaan ATK

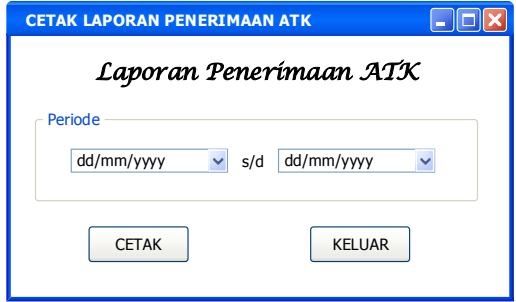

Gambar 29. Rancangan Layar *File* Transaksi Berita Acara Penyerahan ATK

u. Rancangan Layar *File* Laporan Cetak Laporan d. Informasi yang dibutuhkan dengan lengkap dan Permintaan ATK

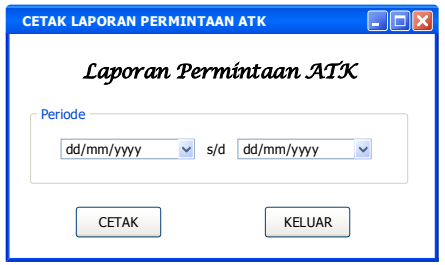

Gambar 29. Rancangan Layar *File* Transaksi Berita Acara Penyerahan ATK

v. Rancangan Layar *File* Laporan Cetak Laporan Penyerahan ATK

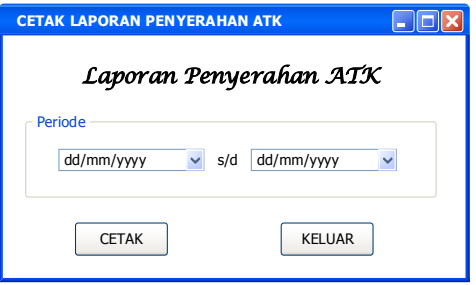

Gambar 29. Rancangan Layar *File* Transaksi Berita Acara Penyerahan ATK

w. Rancangan Layar *File* Laporan Cetak Laporan Pengajuan Permintaan ATK Terbanyak

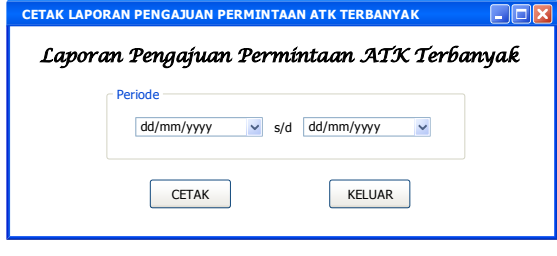

Gambar 29. Rancangan Layar *File* Transaksi Berita Acara Penyerahan ATK

#### **4. Kesimpulan**

Setelah mempelajari permasalahan yang dihadapi oleh pengadaan ATK pada bagian TI dan solusi yang ditawarkan, maka dapat ditarik beberapa kesimpulan yang dapat dirinci sebagai berikut :

- a. Mempermudah pengolahan data yang banyak, sehingga mengatasi kekurang telitian dalam perhitungan pengajuan penawaran pengadaan ATK kesalahan dapat diperkecil.
- b. Mengatasi sistem kerja yang masih dilakukannya pengecekan stok ATK dalam ruang penyimpanan, sehingga dapat meningkatkan mutu pelayanan tata usaha.
- c. Mengatasi permasalahan perhitungan atas kebutuhan ATK, serta dapat memberikan efektifitas dan efesiensi dalam hal tenaga dan waktu.
- dapat dihasilkan setiap saat jika dibutuhkan tanpa

menunggu pengarsipan laporan pertanggungjawaban keuangan.

- e. Memberikan tanda bukti bahwa permintaan ATK melalui nota dinas pengajuan ATK telah dipenuhi oleh pihak tata usaha.
- f. Kepala bagian TI dapat mengkontrol pengajuan pada tiap semesternya dengan adanya informasi pengajuan penawaran pengadaan ATK.
- g. Kepala bagian TI dapat mengkontrol kesepakatan harga yang telah disepakati oleh pihak *supplier*, PPBJ dan PPK.
- h. Kepala bagian TI dapat mengkontrol ATK yang masuk pada tata usaha bagian TI pasca lulus pengujian oleh pihak TPPB.
- i. Kepala bagian TI dapat mengkontrol permintaan ATK yang diajukan oleh setiap bagian.
- j. Kepala bagian TI dapat mengkontrol penyerahan ATK pada setiap semesternya.
- k. Kepala bagian TI dapat melihat ATK yang sering diajukan oleh setiap bagian, guna mencegah terjadinya kekurangan stok dan evaluasi mengenai penurunan harga penawaraan saat negosiasi di periode berikutnya.
- l. Kepala bagian TI dapat mengkontrol persediaan stok ATK guna meminimalkan pengeluaran negara melalui KPPN, pada semester berikutnya.

#### **Ucapan Terimakasih**

Atas keberhasilan penelitian ini, maka penulis mengucapkan terima kasih, kepada :

- a. Kepala Bagian Teknologi Informasi.
- b. Fakultas Teknologi Informasi Universitas Budi Luhur, khususnya program studi Sistem Informasi.
- c. Semua pihak yang tidak dapat disebutkan.

# **Daftar Rujukan**

- [1] Romney, M. B., and P. J. Steinbart, *Accounting Information Systems*, 13th ed. England: Pearson Educational Limited, 2015.
- [2] K. Wibowo, "Analisa Konsep Object Oriented Programming Pada Bahasa Pemrograman PHP," *Khatulistiwa Inform.*, vol. 3, no. 2, pp. 151–159, 2015.
- [3] W. Adhiwibowo and A. F. Daru, "Model Pengembangan Aplikasi Pembayaran Angsuran Pinjaman Online Menggunakan Php-Mysql Dengan Metode Object Oriented Programming," *J. Inform. UPGRIS*, vol. 3, no. 2, pp. 92–98, 2017.
- [4] T. N. R., *The Quality Toolbox*. Milwaukee, Wisconsin: ASQ Quality Press, 2005.
- [5] G. V. and A. Fontana, *Integrated Management Problem Solving Panduan Bagi Praktisi Bisnis dan Industri*. USA: Vinchisto Publication, 2011.
- [6] R. A. Sukamto and M. Shalahudin, *Rekayasa Perangkat Lunak*

*Terstruktur dan Berorientasi Objek*. Bandung: Informatika - Bandung, 2013.